## **STAR OF THE SEA COLLEGE**

Street: 74-80 Martin St. BRIGHTON VIC 3186 Post: Box 7001 Gardenvale LPO, BRIGHTON VIC 3186 Tel: (03) 9596 6099 | Fax: (03) 9596 6821 Email: star@starmelb.catholic.edu.au | Web: www.starmelb.catholic.edu.au ABN 29 411 978 418

> **Parent Teacher Interviews** Click here to Enter

## **Making a Booking using the Parent Portal, PAM**

- When you log into the Parent Access Module, PAM you will see on the home screen the following link for Parent Teacher Interviews. Clicking on this will take you to the booking screen
- A list of your daughter's subjects will be displayed, together with any requested interviews from specific subject teachers.
- Click on the particular subject you wish to make an interview.
- Select the appropriate time & date, and click the **green Book Interview** button to confirm time. Please note: You will only see times slots which are available at the time you are using the system. As time slots are booked for teachers, these times will no longer be available. The system will prevent double booking of teachers. The teacher will then disappear from the list and the booked time appear in another section at the bottom of the screen.

Repeat for other bookings.

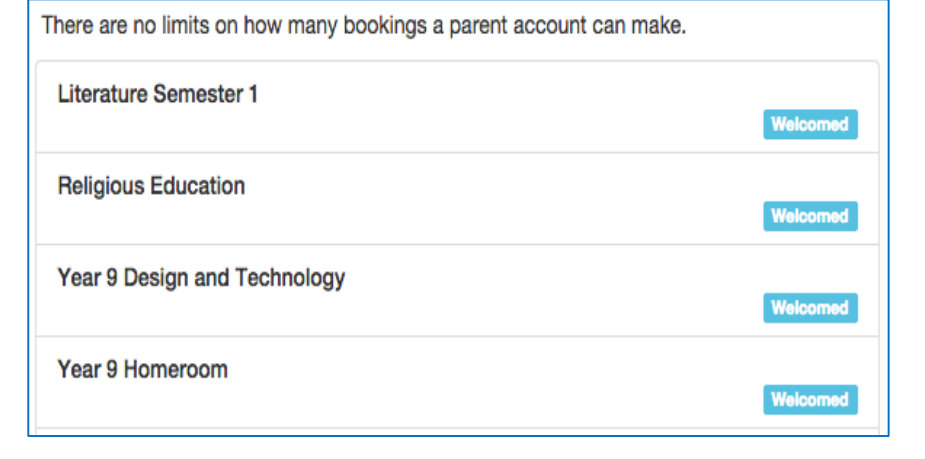

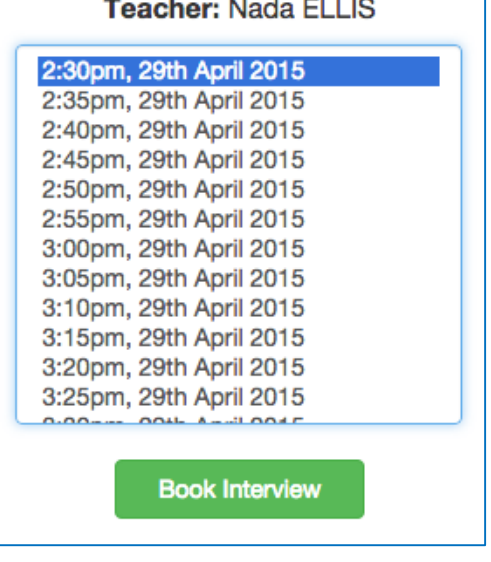

When you have made all your bookings you will be presented with a confirmation list at the bottom of the page.

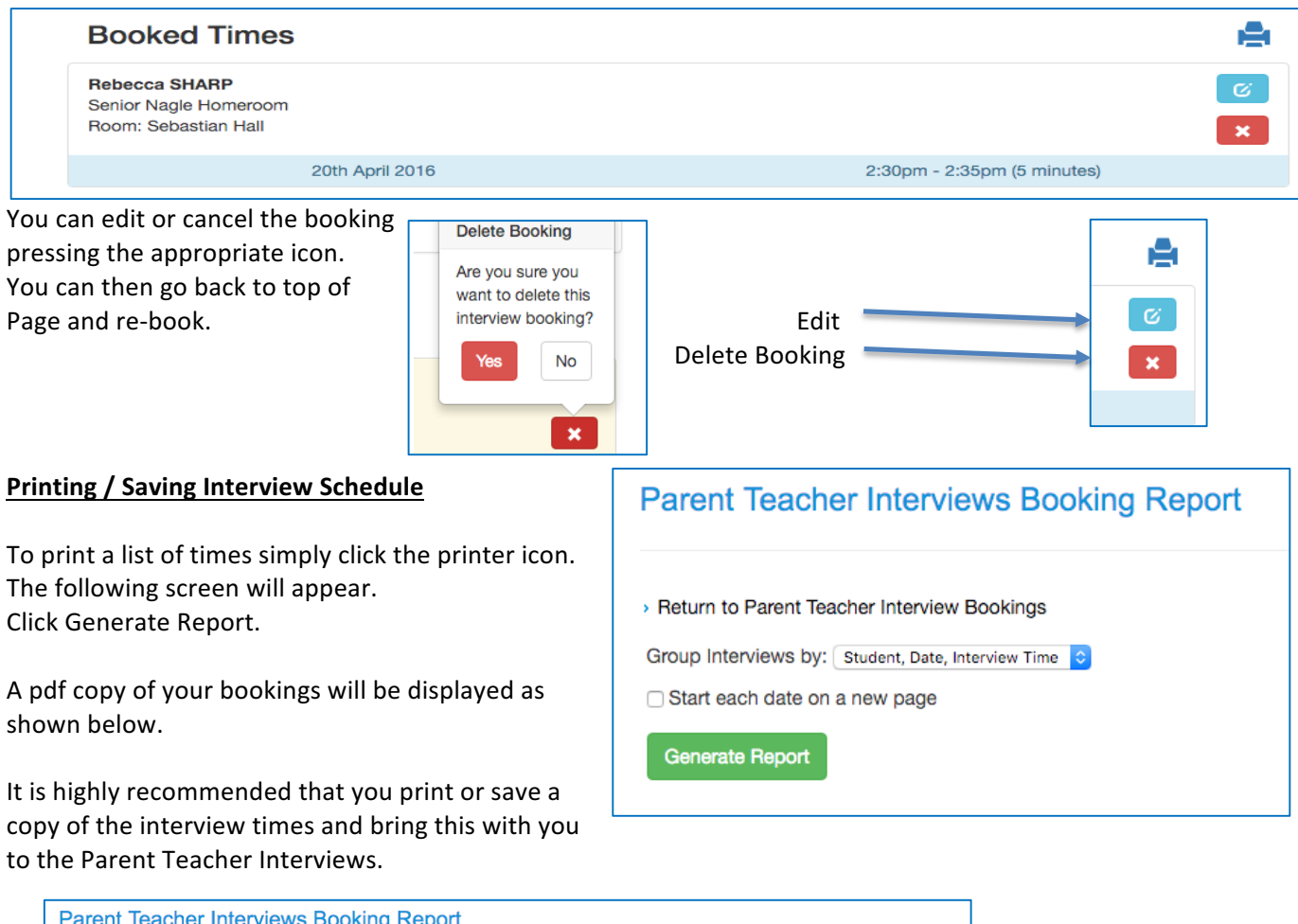

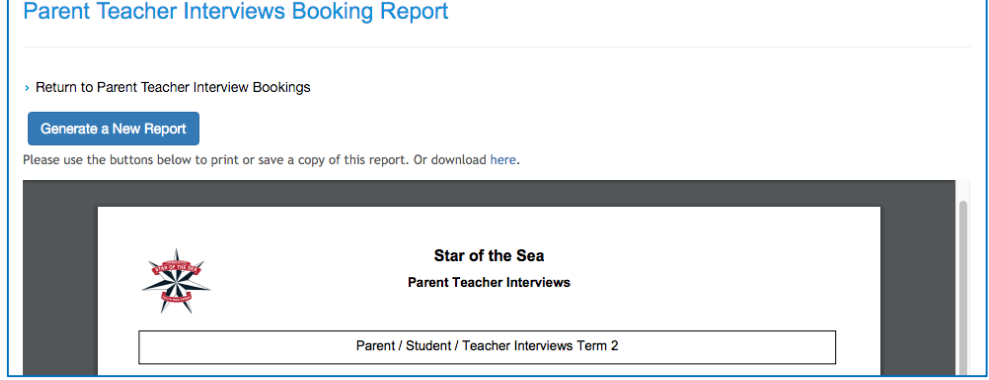

If you have any concerns with bookings via the parent portal, PAM, please contact Lisa Murie at the office on 9595 9595.

Regards, 

Chris Burn Deputy Principal Students